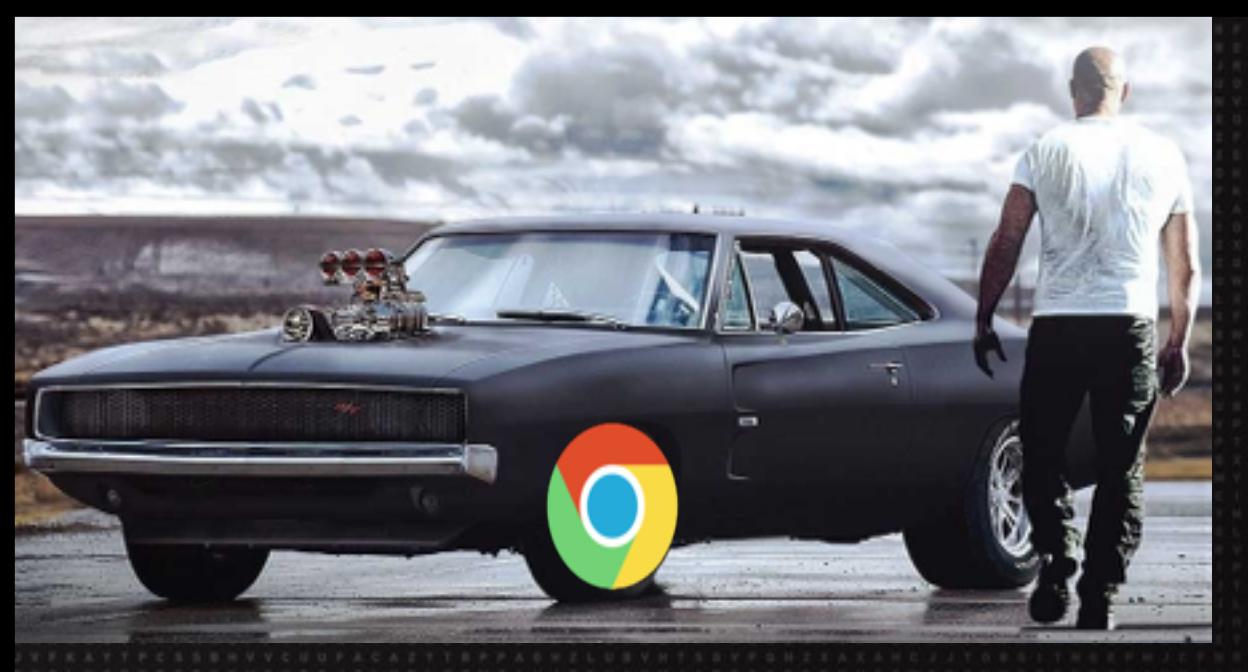

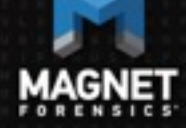

#### *Chrome Nuts and Bolts: Chrome OS / Chromebook forensics*

Jessica Hyde

## **Jessica's Introduction**

#### Hello, my name is Jessica Hyde

• Hi Jessica!

#### Director, Forensics - Magnet Forensics

- Adjunct Professor George Mason University
- Former forensic examiner and USMC veteran

#### FUN FACT

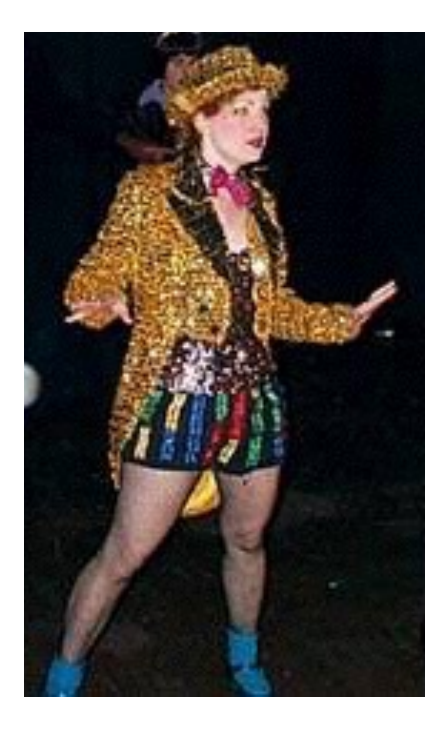

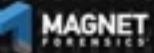

## **Agenda**

What is Chromebook / Chrome OS? Why do we care? What are the issues? What have we learned? What can we recover? Summary

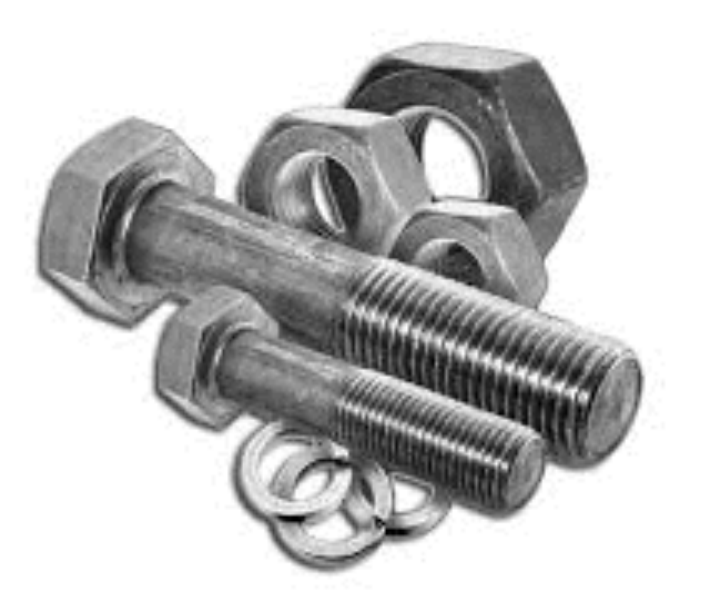

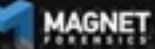

## **What is a Chromebook?**

First Chromebooks were sold in 2011 Computers that run Google's Chrome OS Designed to be used connected to the internet Linux based Most applications and user data lives in the cloud Economical \$150 - \$999 range

Many manufacturers (HP, Google, Samsung, Asus, Acer, Lenovo, LG, etc.)

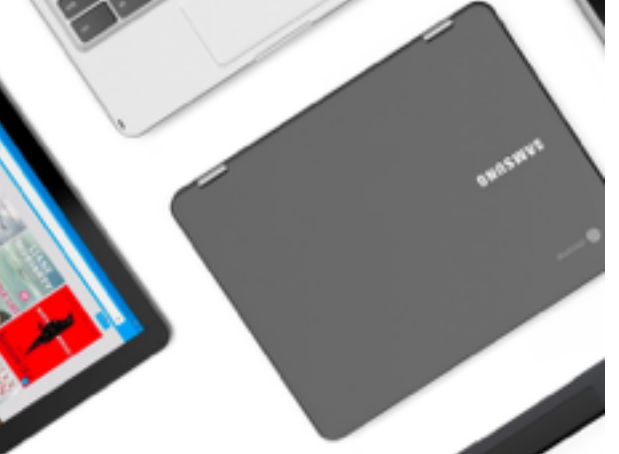

# **Chrome OS**

Integrated media player and file manager

Supports Chrome Apps

Android Apps available since 2014 via Google Play **Store** 

Available only on hardware from Google partners

Automatically updates to the latest version

Can run on x86 or ARM-based processors

Can support a hard drive

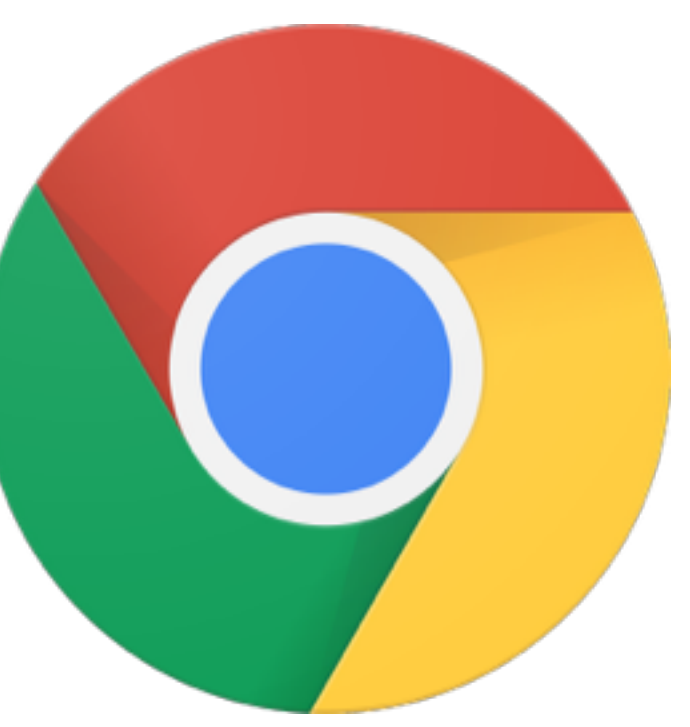

# **Chromium OS?**

Open-source equivalent to Chrome Available to be compiled from source code Does not automatically update Can be modified Released 2009

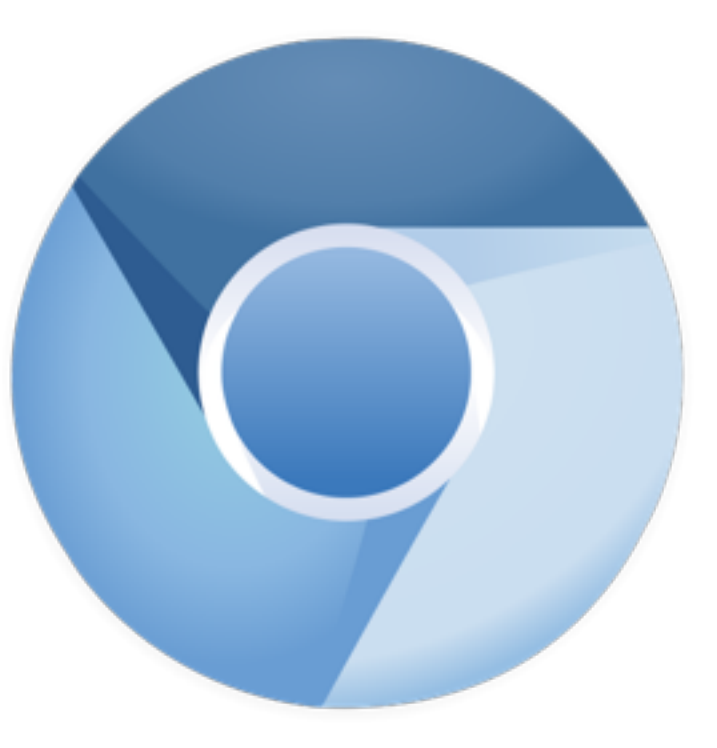

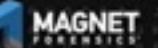

## **Data Storage**

#### Most data stored using Google Drive

• Coupon for 100GB Google Drive Storage for two years

However data may still be stored locally!

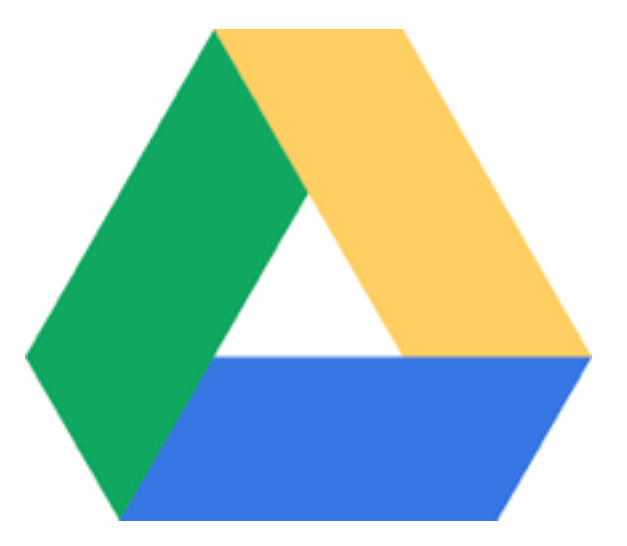

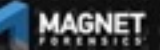

# **Why do we care?**

Gartner estimates:

2015: 6.8 million Chromebooks shipped 2016: 9.4 million Chromebooks shipped

Source: https://www.zdnet.com/article/chromebooks-in-2018-ready-for-take

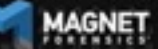

# **Why do we care?**

"The U.S. traditional PC market exhibited lower overall growth, contracting 3.4% in 3Q17," said Neha Mahajan, senior research analyst, Devices & Displays. "Despite the overall contraction, Chromebooks remain a source of optimism as the category gains momentum in sectors outside education, especially in retail and financial services."

Source: https://www.idc.com/getdoc.jsp?containerId=prUS43147217

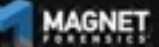

# **Why do we care?**

#### Schools!

• Google for Education

#### Bad Guys!

• Have received calls – Chromebook on-scene, what do I do?

#### Enterprise!

• Chrome Enterprise – introduced in August

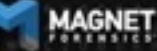

#### **What are the issues?**

Imaging!

Operating System

Lack of research and methodologies

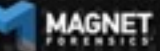

## **What aren't we covering?**

Imaging!

Why?

We first want to research what data is available May require JTAG/Chip-off AND…. Decryption

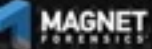

# **So what are we covering?**

Operating System and data recovered

Want to understand what can be recovered...

Is it really worth even solving the encryption problem if everything is in the cloud anyway?

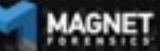

## **How did we get these images then?**

Live acquisition in developer mode of VM running Chromium OS

On a Chromebook:

 Older devices: physical switch under the battery compartment Newer Devices:

 Esc/Refresh/Power together followed by Ctrl-D, and Ctrl-D System is wiped of user data and security functions are dropped

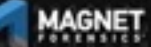

## **What do we know about Chromium OS?**

#### Linux Based

Chromium does not have the same security features as Chrome OS

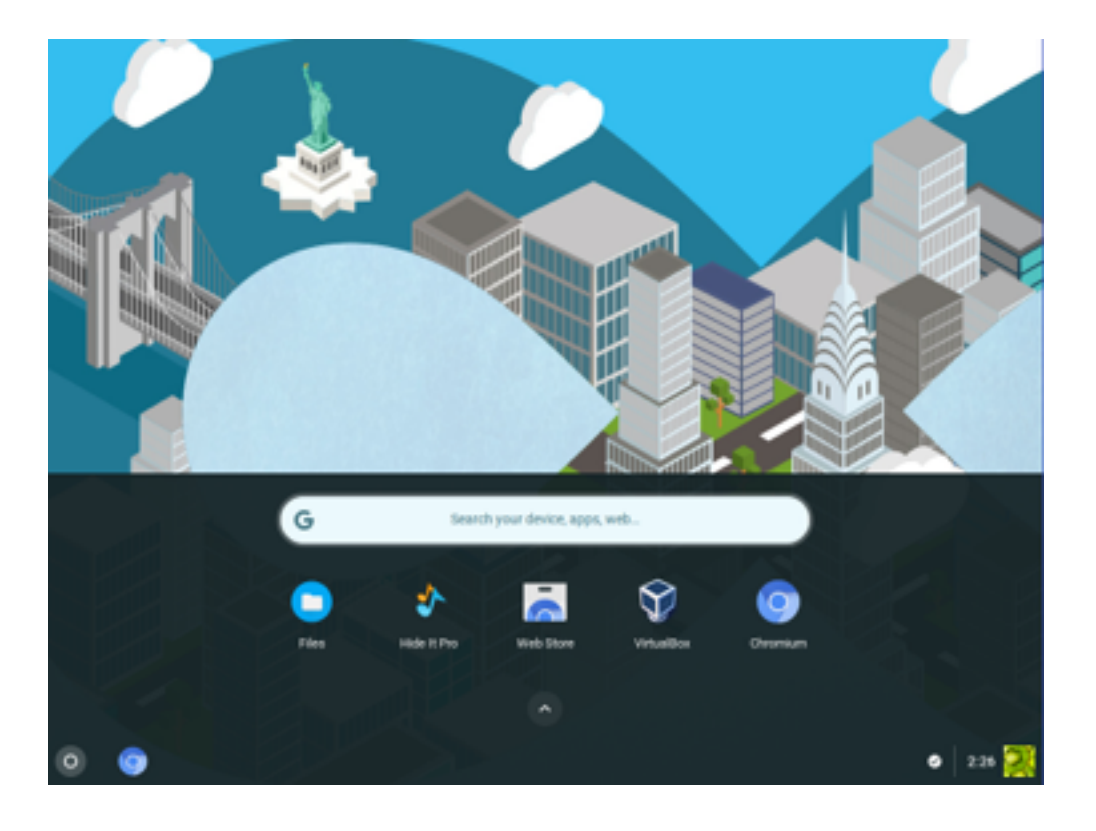

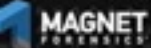

## **What do we know about Chromium OS?**

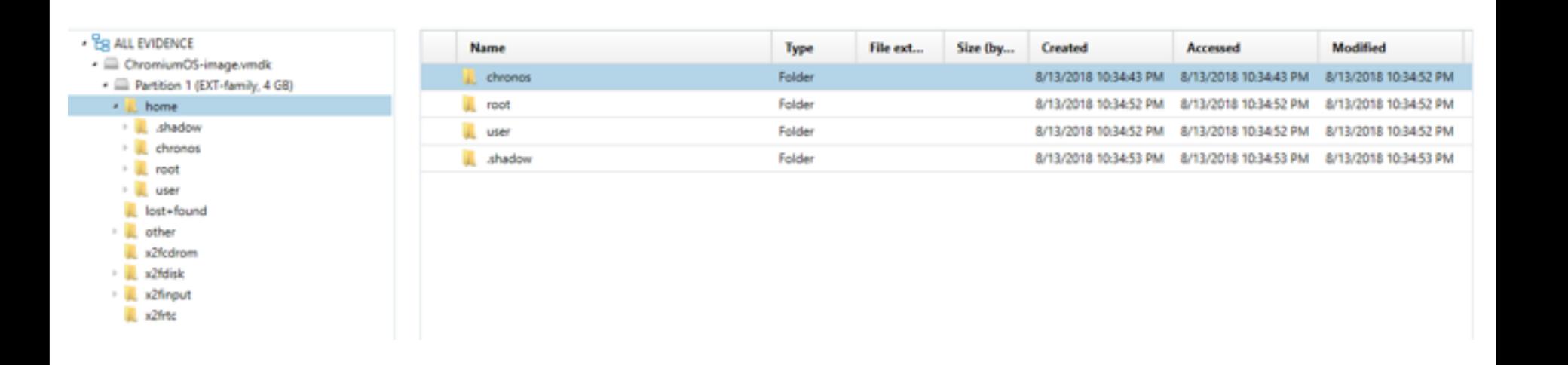

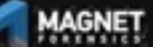

UNCOVER THE TRUTH

## **What do we know about Chromium OS?**

- ChromiumOS-image.vmdk ▲ **E** Partition 1 (EXT-family, 4 GB) home  $\overline{\phantom{a}}$ .shadow chronos root user lost+found other b. x2fcdrom x2fdisk x2finput x2frtc

- Eg ALL EVIDENCE

.shadow

chronos

root

user

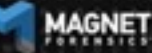

UNCOVER THE TRUTH

# **Browser History**

#### Each entry appears in the following paths

- \home\.shadow\532152efe238bbe139702d32ce90409ba4bf8b3a\mount\user\Hi story
- \home\chronos\user\History
- \home\chronos\u-532152efe238bbe139702d32ce90409ba4bf8b3a\History
- \home\user\532152efe238bbe139702d32ce90409ba4bf8b3a\History

SQLite DB

Appear to be the same file, same timestamp and each entry has the same file offset

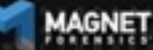

#### **Browser History**

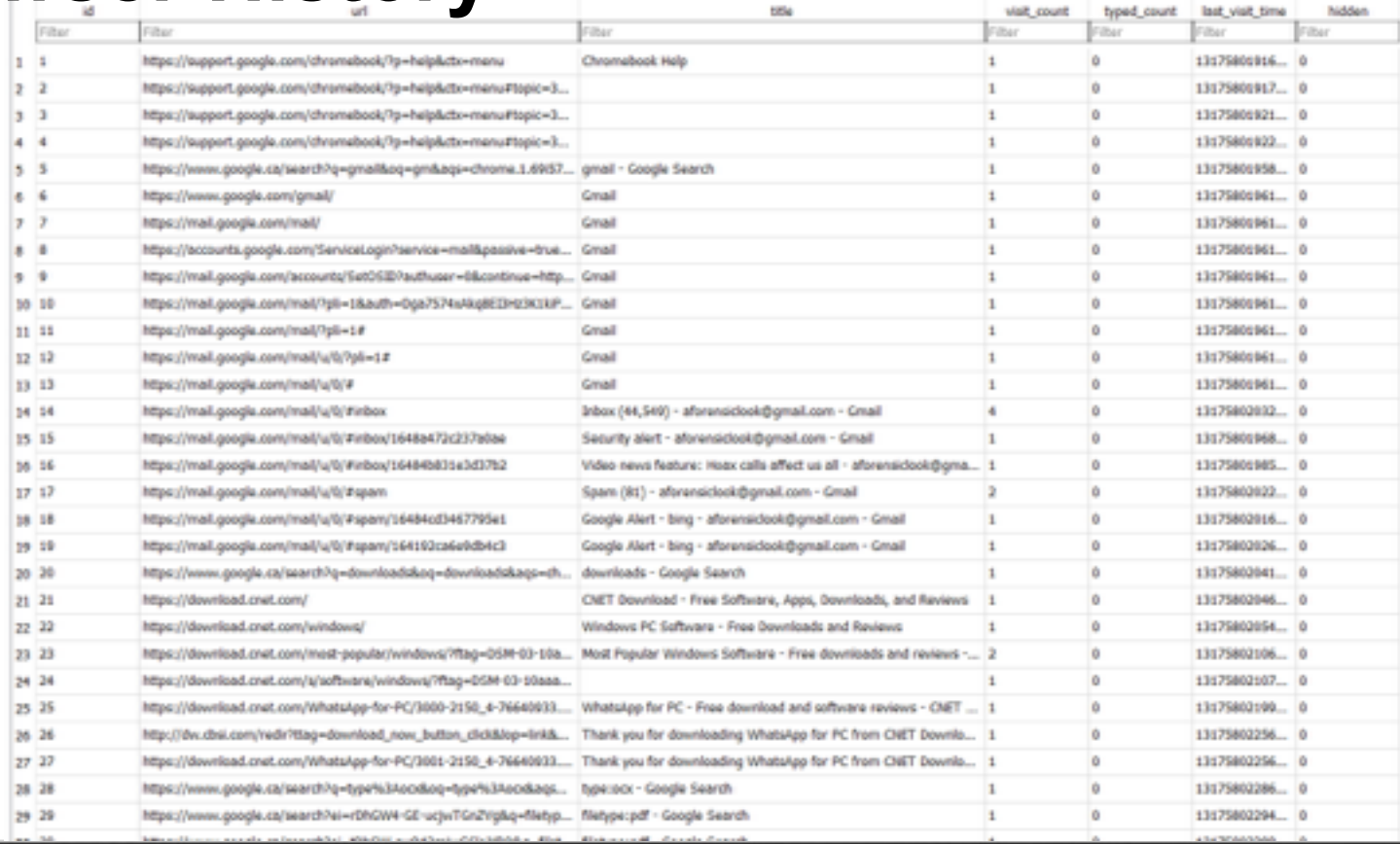

#### **Browser History**

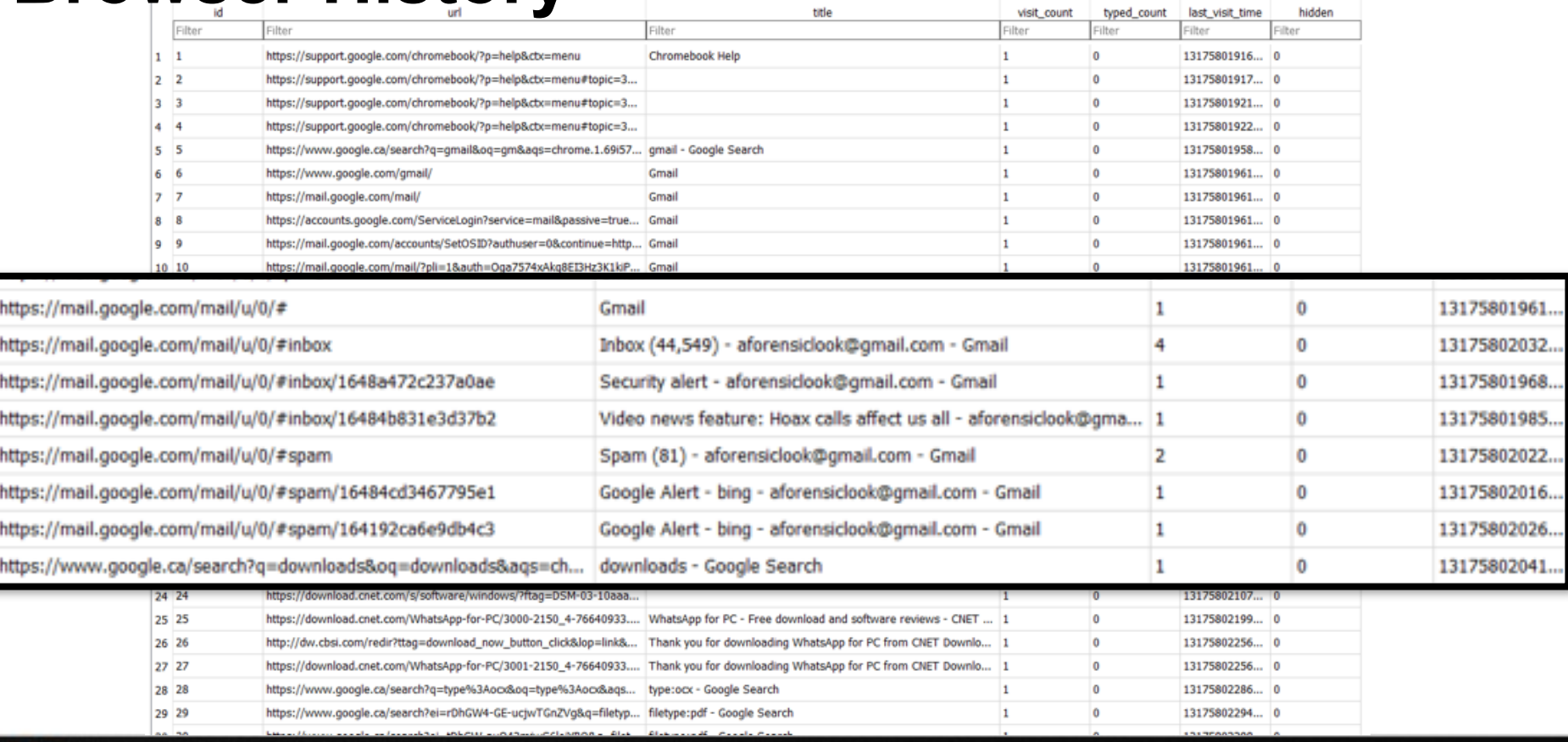

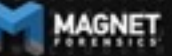

## **Browser Cache**

#### Each entry appears in the following paths

- \home\.shadow\532152efe238bbe139702d32ce90409ba4bf8b3a\moun t\user\Cache
- \home\chronos\user\Cache
- \home\chronos\u-532152efe238bbe139702d32ce90409ba4bf8b3a\Cac he
- \home\user\532152efe238bbe139702d32ce90409ba4bf8b3a\Cache

Contains individual files with guids for each cache

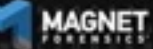

#### **Browser Cache**

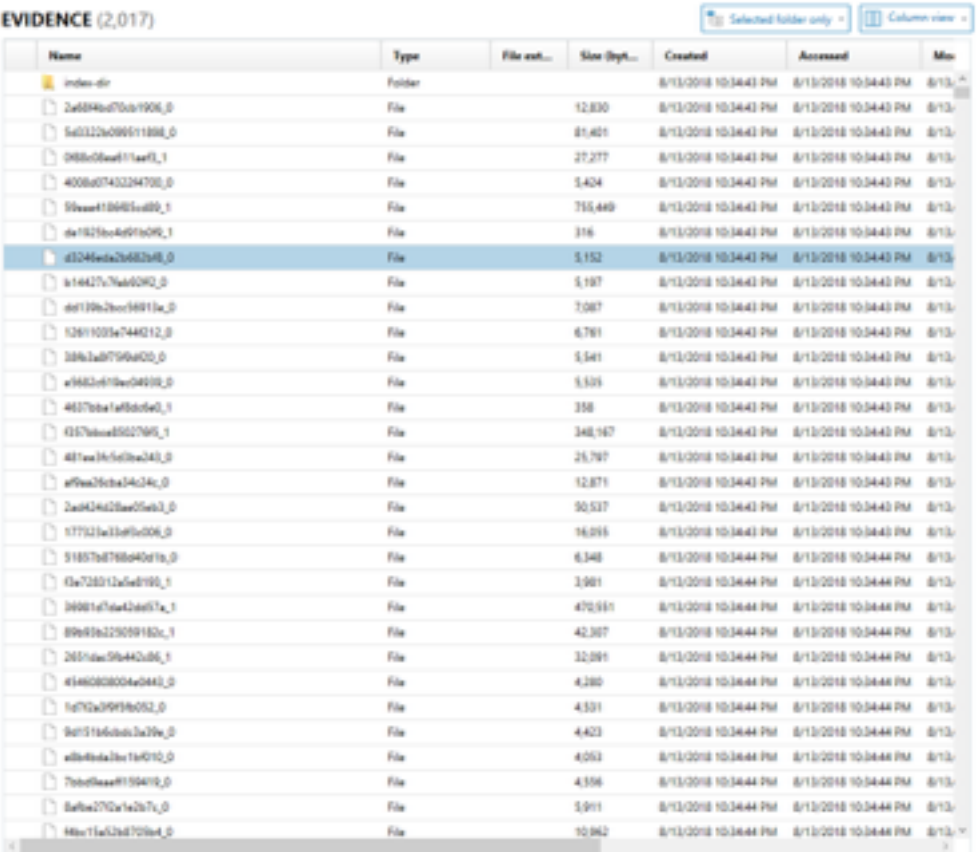

#### d3246eda2b682bf8 0

Ð

ChromiumOS-image.vmdk

#### PREVIEW

https://www.gstatic.com/mages/icons/material/system/Ix/arrow\_dvc NIDATs: MTTP:1.1 300 status 200 accept-ranges: bytes content-type image ong vary:Origin content-length 94 date Fri, 15 Jun 2018 23:13:23 GMT expires: Sat. 15 Jun 2019 23:13:23 GMT last-modified:Thu, 21 Apr 2016 03:17:22 GMT x-content-type-options.nosniff MIVer affe x-xss-protection: I; mode=block assesse.  $1 - 111$ 

#### **DETAILS**  $\alpha$ **FILE DETAILS** File name d3246eda2b682bf8.0 Logical size 5.152 lights  $\circledcirc$ Crested 8/13/2018 10:34:43 PM  $\odot$ Accessed 8/13/2018 10:34:43 PM  $\sigma$ Modified &/ES/2018 10:34:43 PM MDS hash db925o523491806d6c6a7c87894d227d File storbutes Normal **PURPHICE INFORMATION** Source ChromiumOS image unde - Partition 1 (EXT-family, 4 GB)

Vometahronooluse/Cache\d5246eda2b482b48\_0

Evidence number ChromiumOS-image.umdk

#### **Browser Cache**

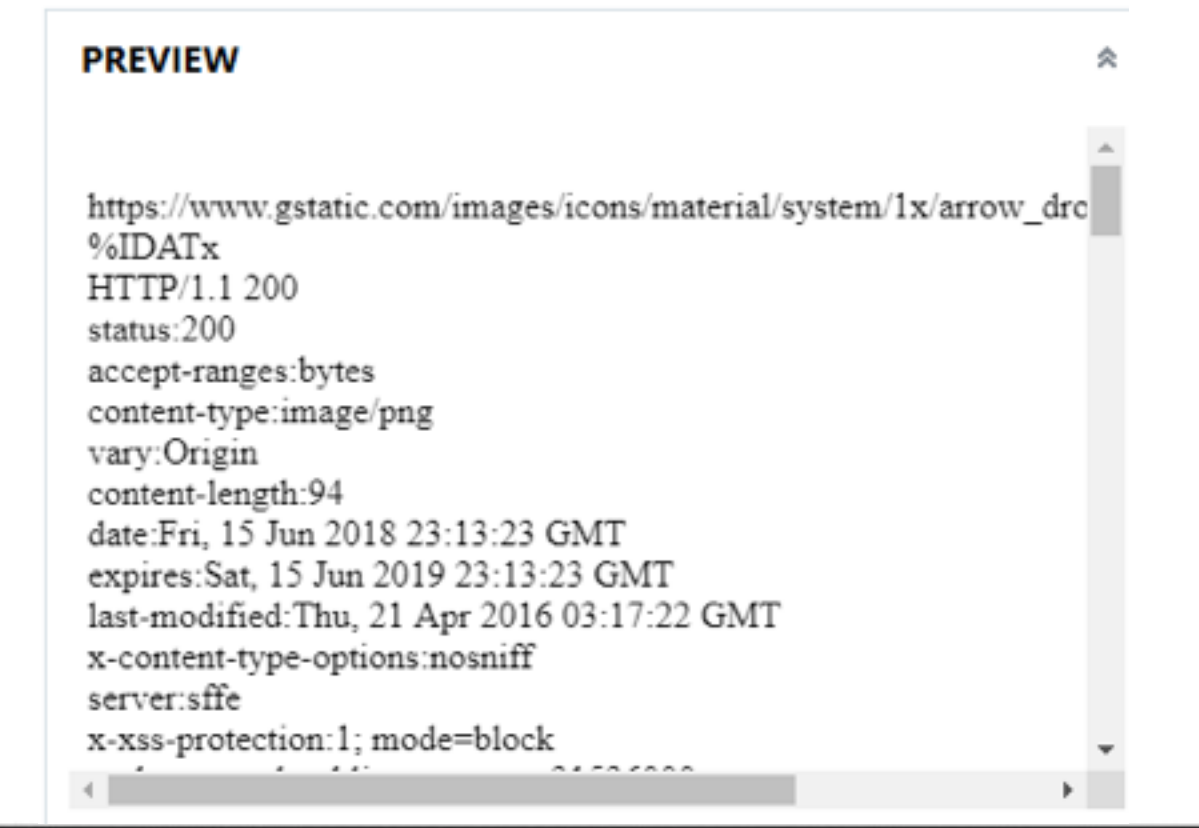

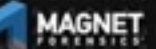

# **Browser History – Current Tabs**

#### Each entry appears in the following paths

Can parse with your favorite chrome browser parser/carver

- \home\.shadow\532152efe238bbe139702d32ce90409ba4bf8b3a\moun t\user\Current Tabs
- \home\chronos\user\Current Tabs
- \home\chronos\u-532152efe238bbe139702d32ce90409ba4bf8b3a\Curr ent Tabs
- \home\user\532152efe238bbe139702d32ce90409ba4bf8b3a\Current Tabs

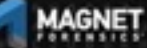

# **Browser History – Last Tabs**

- \home\.shadow\532152efe238bbe139702d32ce90409ba4bf8b3a\moun t\user\Last Tabs
- \home\chronos\user\Last Tabs
- \home\chronos\u-532152efe238bbe139702d32ce90409ba4bf8b3a\Last Tabs
- \home\user\532152efe238bbe139702d32ce90409ba4bf8b3a\Last Tabs

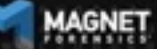

# **Browser History – Current Sessions**

- \home\.shadow\532152efe238bbe139702d32ce90409ba4bf8b3a\moun t\user\Current Sessions
- \home\chronos\user\Current Sessions
- \home\chronos\u-532152efe238bbe139702d32ce90409ba4bf8b3a\Curr ent Sessions
- \home\user\532152efe238bbe139702d32ce90409ba4bf8b3a\Current **Sessions**

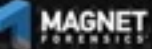

# **Browser History – Last Sessions**

- \home\.shadow\532152efe238bbe139702d32ce90409ba4bf8b3a\moun t\user\Last Sessions
- \home\chronos\user\Last Sessions
- \home\chronos\u-532152efe238bbe139702d32ce90409ba4bf8b3a\Last **Sessions**
- \home\user\532152efe238bbe139702d32ce90409ba4bf8b3a\Last **Sessions**

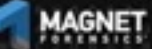

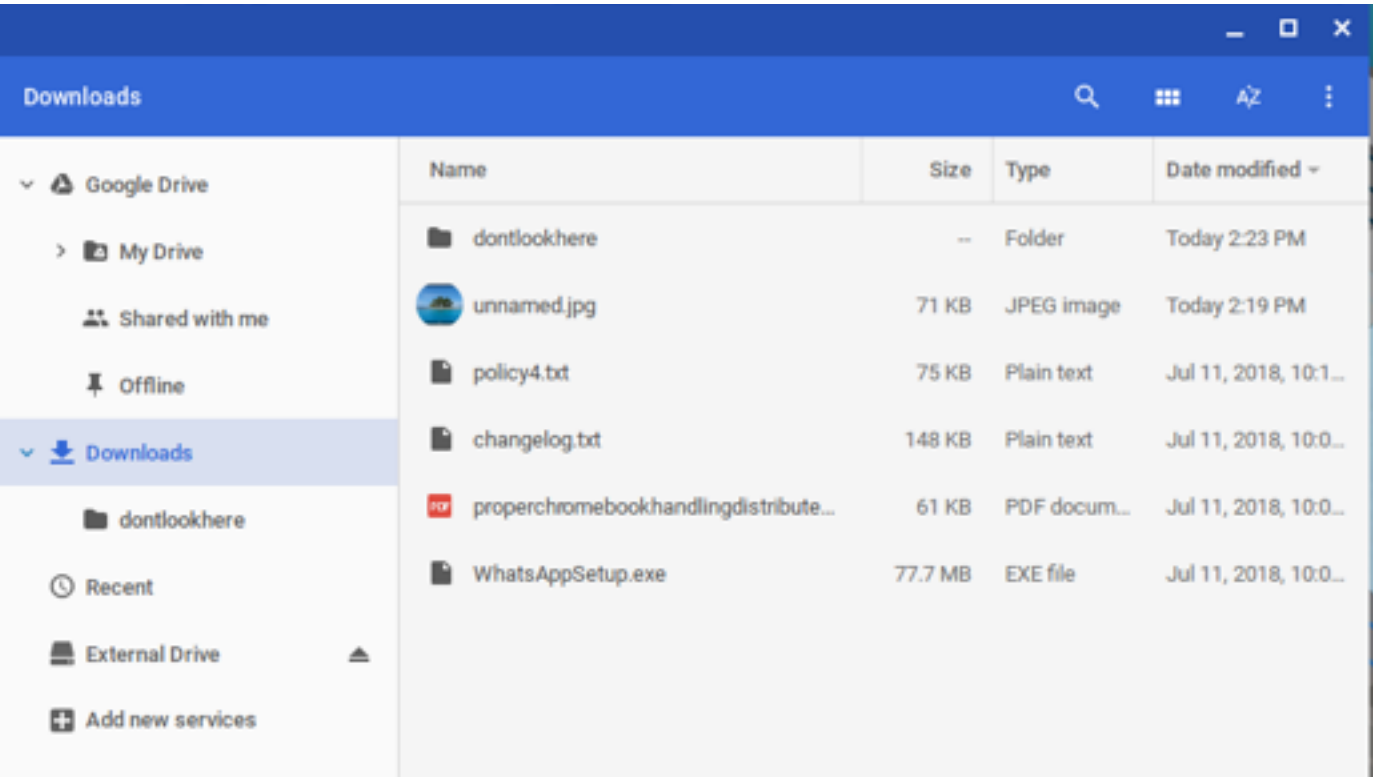

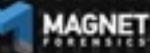

#### Can be found in Chrome Browser History (all 4 locations) In the downloads table:

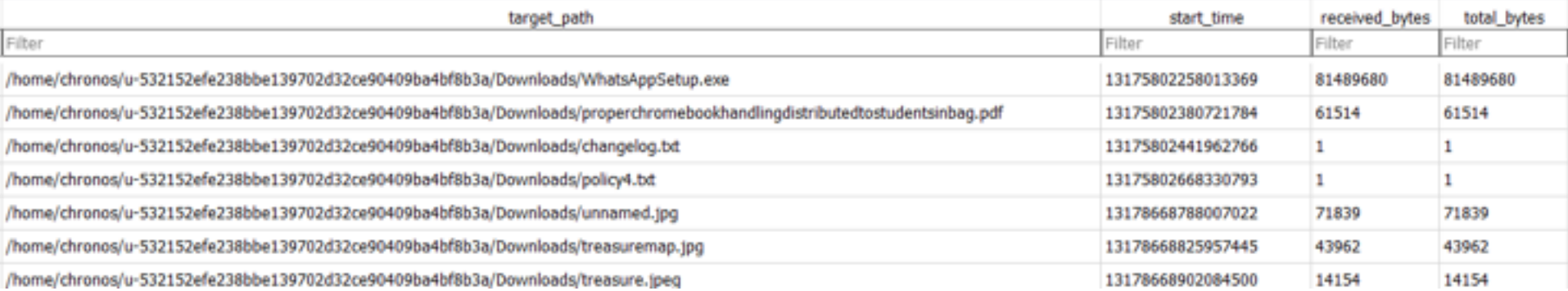

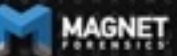

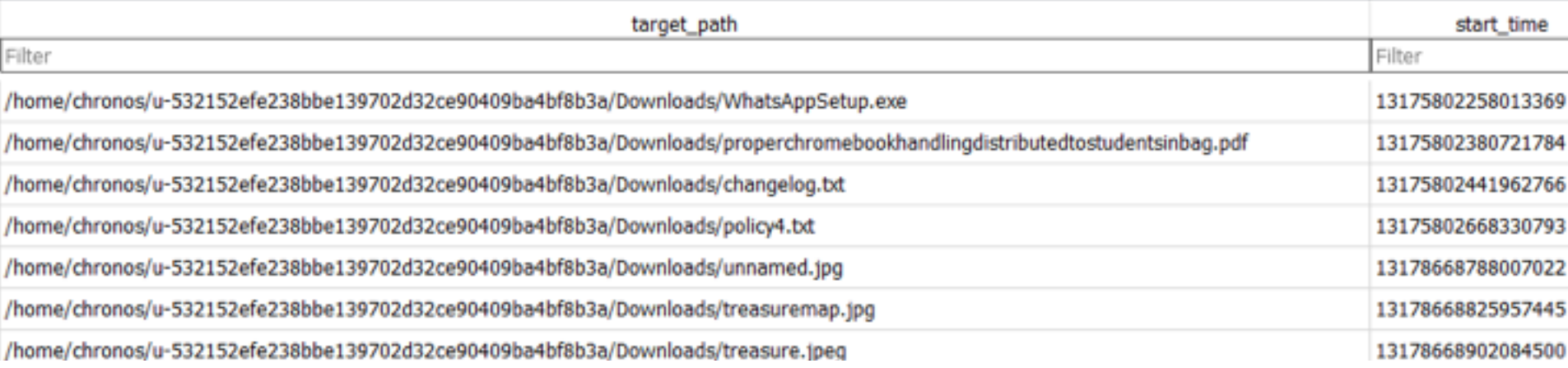

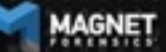

#### Which can be coordinated with the downloads\_url\_chains table Also in the Chrome Browser History

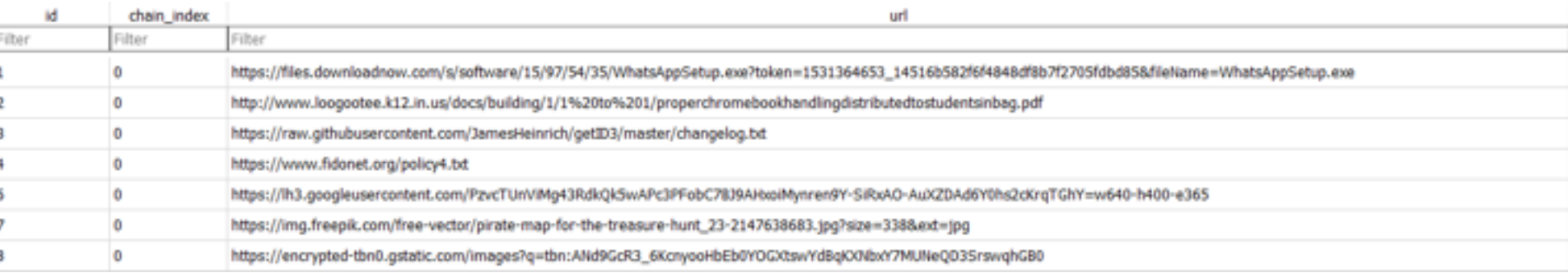

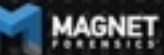

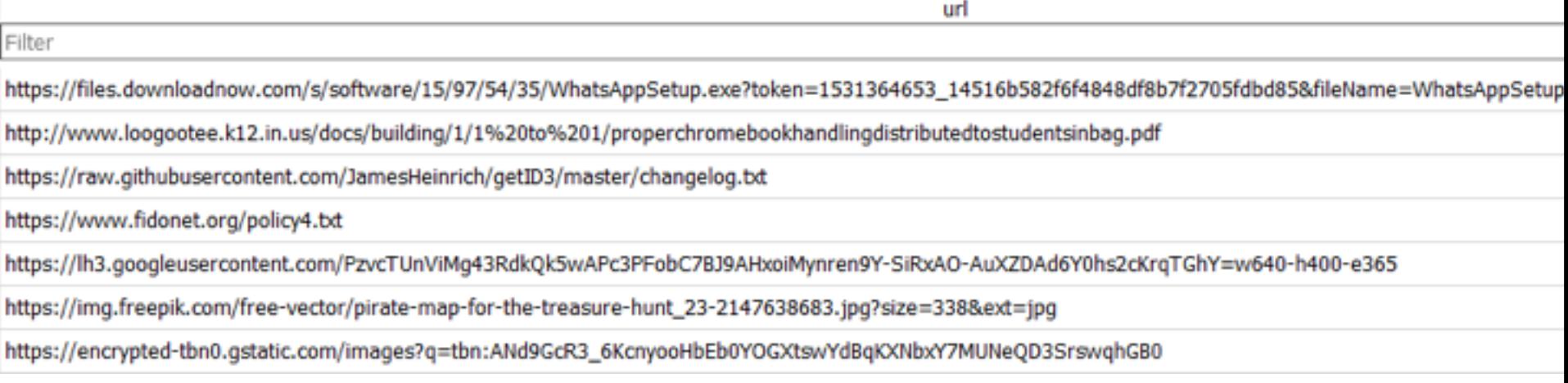

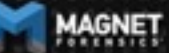

<sup>8</sup> <sup>Eg File</sup> system - $\alpha$ 

**EVIDENCE (6)**  $\Box$ 

- · Est ALL EVIDENCE
- · El ChromiumOS-image.vmdk
- El Partition 1 (EXT-family, 4 GB)
	-
	-
	-
	-
	-
	- ) <mark>()</mark> root<br>- <mark>()</mark> user<br>- () S32152efe238bbe139702d32be90409
- $\ddot\cdot$  all configurations of  $\overline{\phantom{a}}$  and  $\overline{\phantom{a}}$ 
	-
	-
- 38bben39702d32ce9043ce9043ce9043ce9043ce9043ce9043ce9043ce9043ce9043ce9043ce9043ce9043ce9043ce9043ce9043ce9043ce9043ce9043ce9043ce9043ce9043ce9043ce9043ce9043ce9043ce9043ce9043ce9043ce9043ce9043ce9043ce9043ce9043ce9043ce90
	-
- $\overline{D}$  Accounts
	-
	- blob\_storage
	- Cache
	- Cookies
	- data\_reduction\_proxy\_leveldb
	- · databases
	- **Download Service**
	- · Downloads
	- dontlookhere
	- **Extension Rules**
	- Extension State
	- **Extensions**
	- Favicons **Continued States**
	-

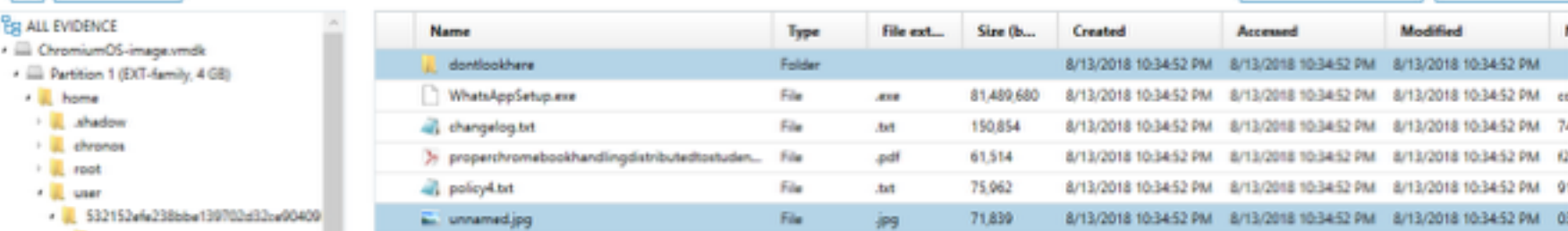

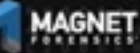

UNCOVER THE TRUTH

[8] Selected folder only - | | | | Column view -

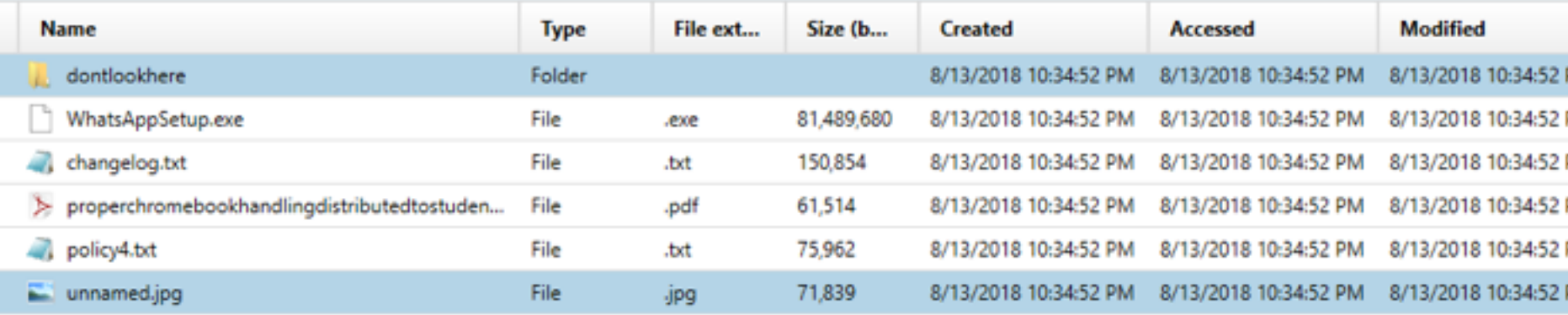

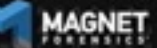

#### Just as before found in 4 locations

\home\chronos\user\Downloads\properchromebookhandlingdistributedtostudentsinbag.pdf

\home\chronos\u-532152efe238bbe139702d32ce90409ba4bf8b3a\Downloads\properchromebookhandlingdistributedtostudentsinbag.pdf

\home\user\532152efe238bbe139702d32ce90409ba4bf8b3a\Downloads\properchromebookhandlingdistributedtostudentsinbag.pdf

\home\.shadow\532152efe238bbe139702d32ce90409ba4bf8b3a\mount\user\Downloads\properchromebookhandlingdistributedtostudents

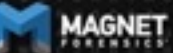

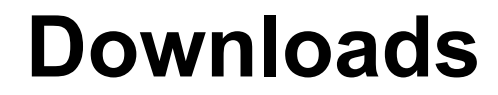

- Example: Policy4.txt
- home\chronos\u-532152efe238bbe139702d32ce90409ba4bf8b3a\Downloads\policy4.txt
- home\.shadow\532152efe238bbe139702d32ce90409ba4bf8b3a\mount\user\Downloads\policy4.txt
- home\user\532152efe238bbe139702d32ce90409ba4bf8b3a\Downloads\policy4.txt
- .home\chronos\user\Downloads\policy4.txt

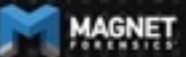

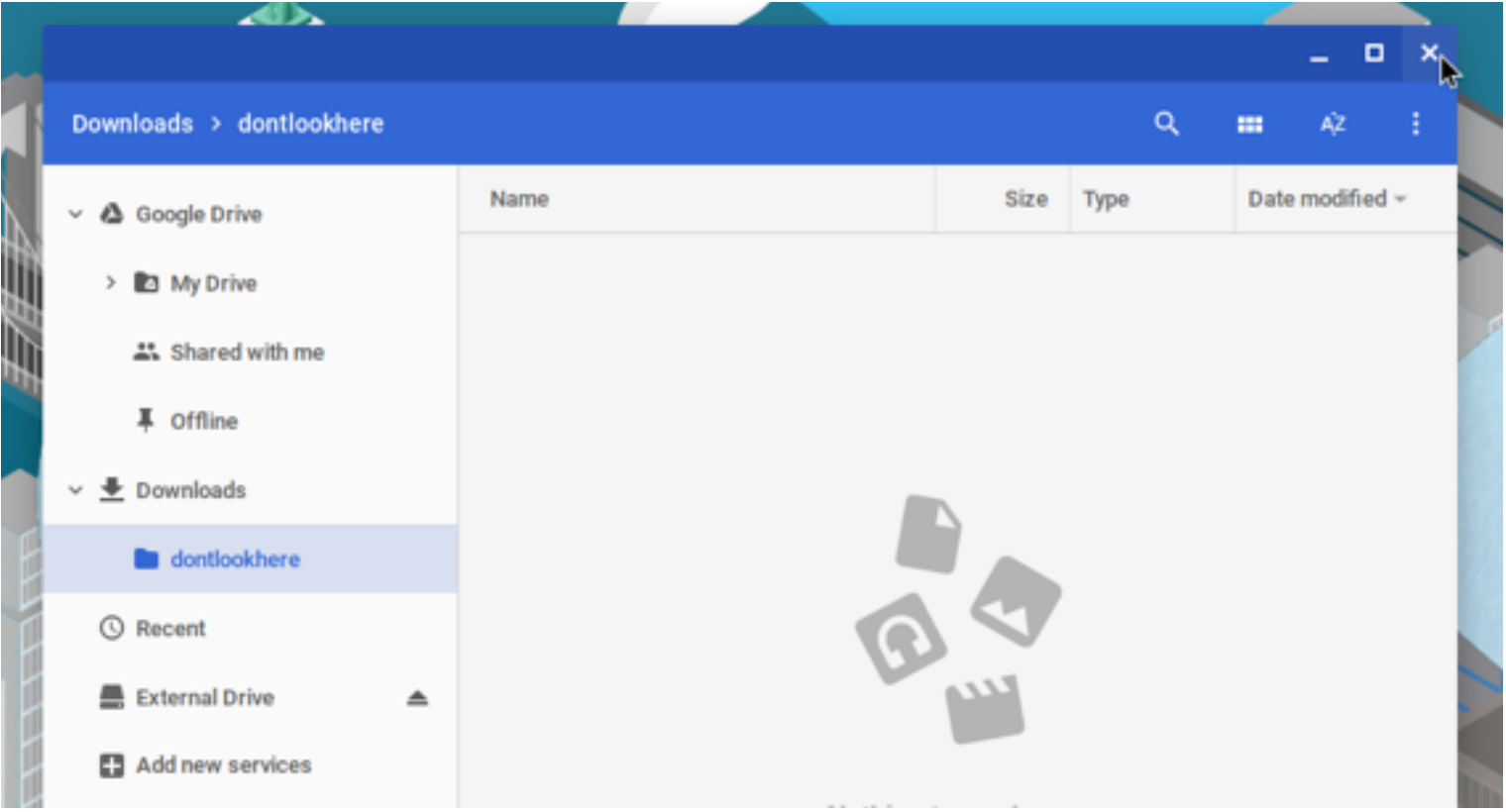

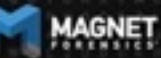

UNCOVER THE TRUTH

#### The dontlookhere directory appears in the following paths

- \home\.shadow\532152efe238bbe139702d32ce90409ba4bf8b3a\moun t\user\Downloads
- \home\chronos\user\Downloads
- \home\chronos\u-532152efe238bbe139702d32ce90409ba4bf8b3a\Dow nloads
- \home\user\532152efe238bbe139702d32ce90409ba4bf8b3a\Download s

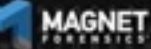

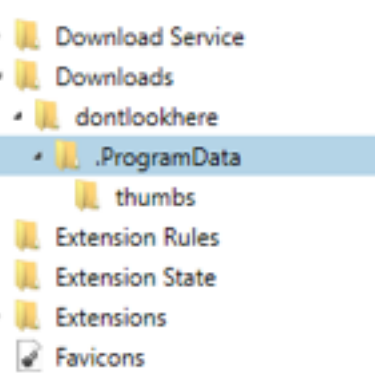

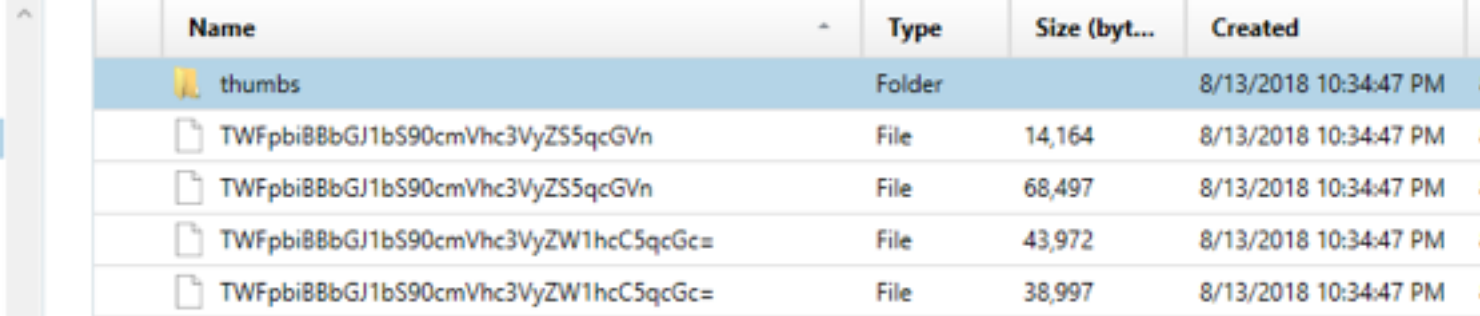

Inside .ProgramData folder are the hidden files Filenames are base64 encoded Main Album/treasuremap.jpeg Main Album/treasuremap.jpg

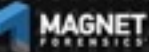

The password is appended to the front of the file.

In this case the password = '1234567890'

True for the .jpg, .png, and thumbnails

Source home\chronos\user\Downloads\dontlookhere\.ProgramData \thumbs\TWFpbiBBbGJ1bS90cmVhc3VyZS5qcGVn

Current offset 0

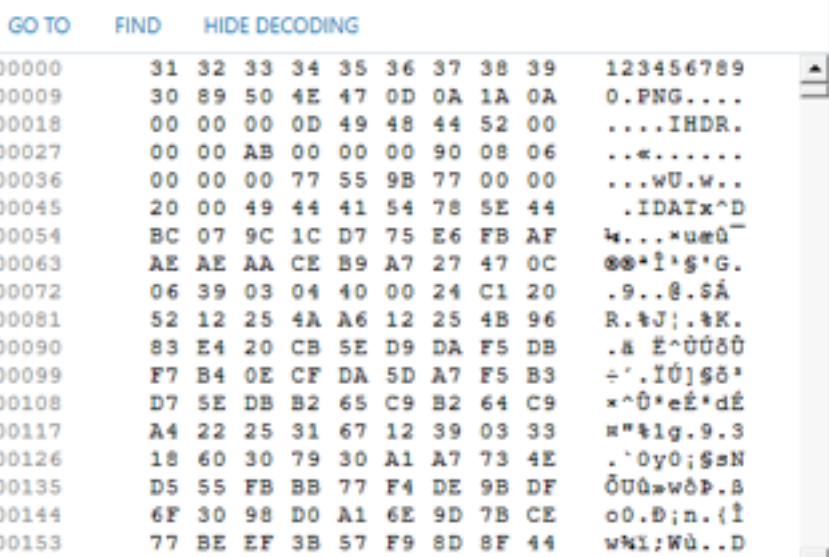

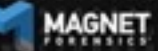

GO

#### Source home\chronos\user\Downloads\dontlookhere\.ProgramData \thumbs\TWFpbiBBbGJ1bS90cmVhc3VyZS5qcGVn

Current offset 0

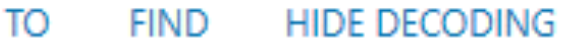

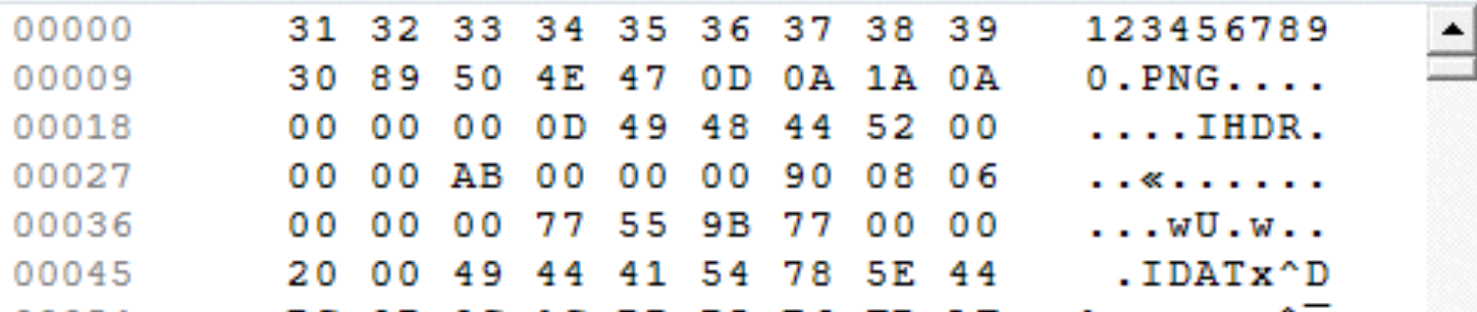

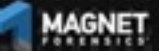

#### Extensions appear in the following paths

- \home\.shadow\532152efe238bbe139702d32ce90409ba4bf8b3a\moun t\user\Extensions
- \home\chronos\user\Extensions
- \home\chronos\u-532152efe238bbe139702d32ce90409ba4bf8b3a\Exte nsions
- \home\user\532152efe238bbe139702d32ce90409ba4bf8b3a\Extension s

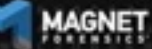

#### UNCOVER THE TRUTH

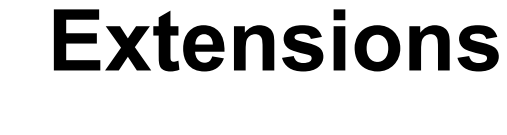

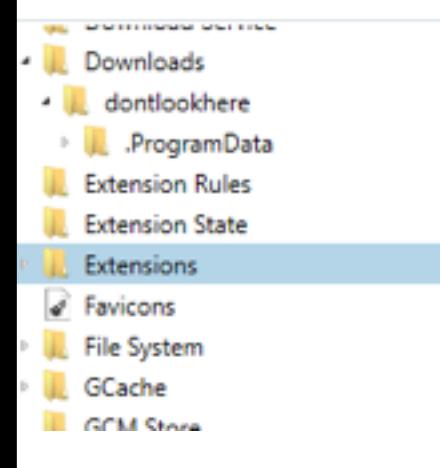

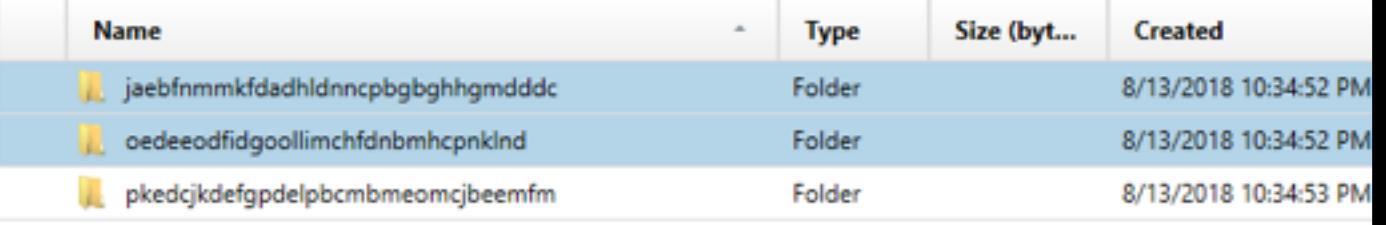

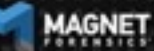

#### Want to find out what app that guid is for?

#### Google it!

Part of the URL for Play Store and Chrome Store

> C 8 Secure | Mtps://www.google.com/ssarch/source-hp/bai-RWJ/SIRTECIsO2/SIRT/GlAudig-jaobhyrunkfdadhidnncpbgbghhgmdddchbt  $\alpha$ Google jaebfnmmkfdadhidnncpbgbghhgmdddo s. **Settlesse** Tools

About 584 results (0.47 seconds)

#### Hide It Pro - For PC/Mac - Chrome Web Store https://chrome.google.com/webstore/...it.../jaebfrymmkfdadhkörncpbgbghhgmdddc?... . \*\*\*\*\* Rating 4.4 - 25 votes - Free - Chrome - Entertainment Jan 18, 2014 - Hide photos and videos in your computer with this chrome app. It is simple, secure and free to use (forever) How to use. Just launch the app. ...

#### Hide Photos, Video-Hide it Pro - Apps on Google Play

Mtos://play.google.com/store/apps/details/ld=com.hideitpro&N=en\_US =

Hide Photos, Videos, Apps, Messages, Calls in your phone. COMPLETELY FREE and UNLIMITED Hide photos & videos from your photo-gallery and access ...

#### Hide Photos, Video Hide it Pro - Download

https://hide-pictures-hide-it-pro.soft112.com/download.html = \*\*\*\*\* Rating 3.5-1 vote Download Hide Photos, Video-Hide it Pro - Hide Pictures, Hide Videos, Hide Applications, Hide Messages, Hide Calls in your phone. COMPLETELY FREE and ...

#### Oculte Fotos Video-Hide it Pro 6.2 Apk - com.hideitpro APK livre

https://android.mi9.com - Casa - Apps - Reproduzir e editar videos . Translate this page \*\*\*\*\* Ruting 4.4 - 390,717 reviews - Free - Android Juli 8, 2018 - Doutle Fotos Video Hide it Pro-5.2 Apk Time com hideltono - Oculte fotos, videos, música, aplicações, chamadas, mensagens no seu telefone.

Hide Photos, Video-Hide it Pro for Huawei Honor Holly 3 - free ... https://hide-photos-video-hide-it-org.apk.cafe - Apps - Video Players & Editors + Web: http://hideltpro.com. Download for PC/Mac https://chrome.google.com/webstore/detail/hide-inprocjawbfneneskfdadhódneugsbgbghögendódo (Phone: IPac)

Download Hide Photos, Video-Hide it Pro for android 7.1.2 - APK.GOLD https://hide-photos-video-hide-it-pro.apk.gold - Apps - Video Players & Editors Web: http://hideltpro.com. Download for PC/Mac https://chrome.poogle.com/webstons/detail/hide-itpro/jaebfrennikfdadhldrengbgbghiligmdddo (Phona/IPad)

Hide Photos, Video-Hide it Pro APK Download for Android - AppsApk https://www.appsapk.com - Security & Privacy Apps - Hide Photos, Video-Hide it Pro . Download Hide Photos, Video-Hide it Pro-APK (latest version) for Samsung, Huswei, Xiaomi, LG, HTC. Lenovo and all other Android phones, tablets and ...

Hide Photos, Video-Hide it Pro 7.2.2 Download APK for Android...

#### Hide It Pro - For PC/Mac - Chrom X  $+$

A https://chrome.google.com/webstore/detail/hide-it-pro-for-pcmac/jaebfnmmkfdadhldnncpbgbghhgmd... C

#### chrome web store

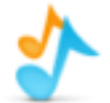

 $\rightarrow$ 

 $\leftarrow$ 

#### Hide It Pro - For PC/Mac

Offered by: Anuj Tenani

★★★★★ 25 | Extensions | 2 3,001 users

Runs offline

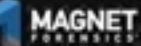

UNCOVER THE TRUTH

✿

Add to (

manifest.json contains useful info about the app

Ex path:

\home\chronos\user\Exten sions\jaebfnmmkfdadhldn ncpbgbghhgmdddc\0.0.2\_ 0\manifest.json

```
B
    'app: {
     "background": {
      "scripts": [ "background.js" ]
   "description": "Hide photos, videos in your browser",
    "icons": {
     "128" "128.png"
   "key": "MIIBIjANBgkqhkiG9w0BAQEFAAOCAQ8AMIIBCgKCAQEAtW/KWFbC2Ft7h4kdkyZK6wM0OjWXR4eoTLzpzFz8xWCHvG3
   "manifest_version": 2,
   "name": "Hide It Pro - For PC/Mac",
   "offline_enabled": true,
    permissions": ["storage", "fullscreen", "contextMenus", "webview", "system.network", "http://*/", {'
     "fileSystem": [ "write", "retainEntries", "directory" ]
   "short_name": "Hide It Pro",
   "sockets": {
     "tcpServer": {
      "listen": ["*"]
    "update_url": "https://clients2.google.com/service/update2/crx",
   "version": "0.0.2",
    "version_name": "1.0 beta1"
```

```
ŗ,
        "description": "Hide photos, videos in your browser",
       "icons": {
    8
         "128": "128.png"
10
        },
11
        "key": "MIIBIjANBgkqhkiG9w0BAQEFAAOCAQ8AMIIBCgKCAQEAtW/KWFbC2Ft7h4kdkyZK6wM0OjWXR4eoTLzpzFz8xWCHvG3
12
        "manifest_version": 2,
13
        "name": "Hide It Pro - For PC/Mac",
14
        "offline_enabled": true,
        "permissions": [ "storage", "fullscreen", "contextMenus", "webview", "system.network", "http://*/", {
15
    ⊟
16
    ⊟
         "fileSystem": [ "write", "retainEntries", "directory" ]
17
        }],
18
        "short name": "Hide It Pro",
19
    ⊟
        "sockets": {
20
         "tcpServer": {
    ⊟
           "listen": [ "*" ]
```
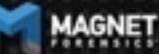

#### Sync App Settings appear in the following paths

- \home\.shadow\532152efe238bbe139702d32ce90409ba4bf8b3a\mount\user\S ync App Settings
- \home\chronos\user\Sync App Settings
- \home\chronos\u-532152efe238bbe139702d32ce90409ba4bf8b3a\Sync App **Settings**
- \home\user\532152efe238bbe139702d32ce90409ba4bf8b3a\Sync App **Settings**

The one in the folder with the GUID for Hide It Pro has an .ldb that contains the password for the doontlookhere folder

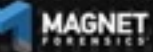

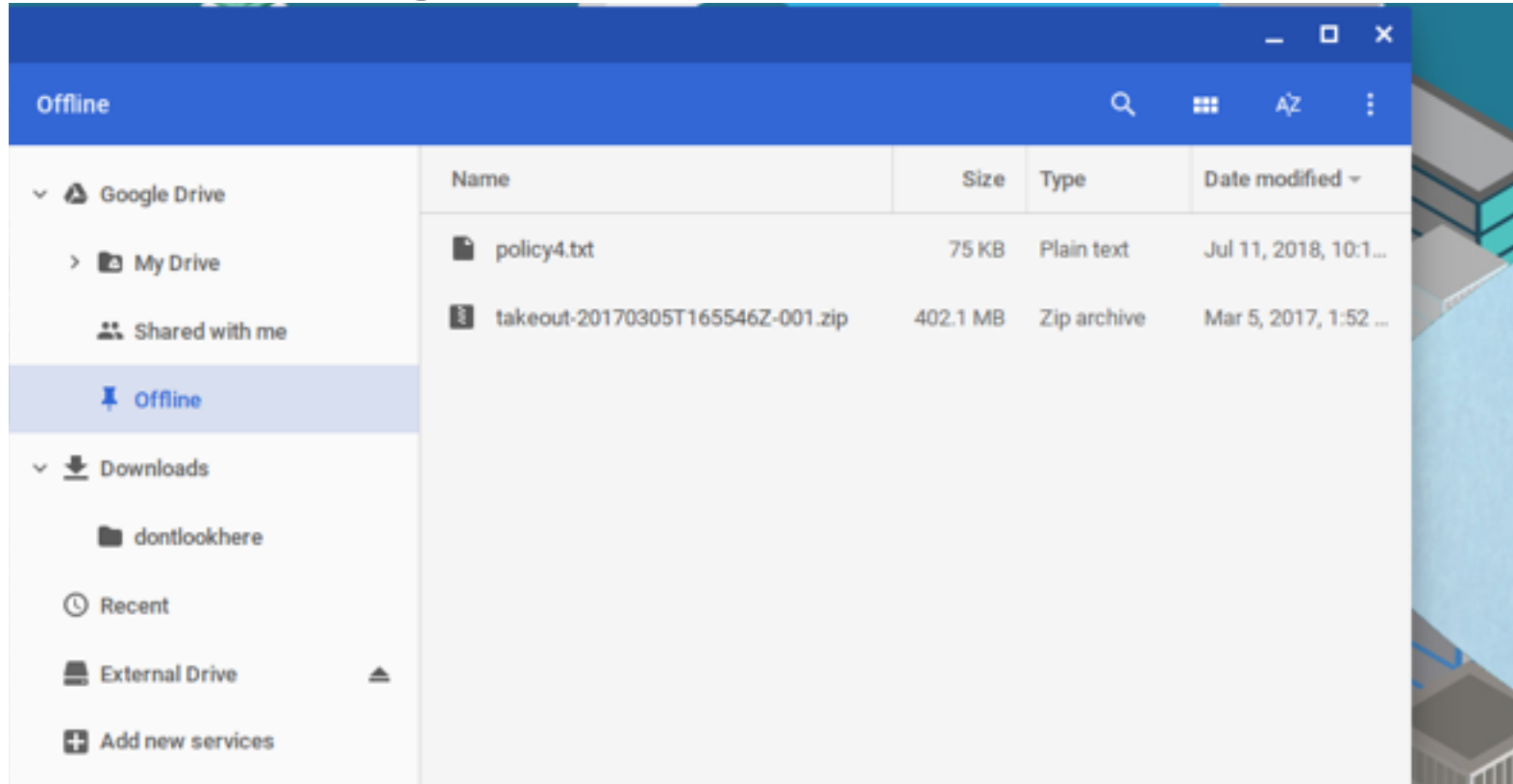

Е

UNCOVER THE TRUTH

#### Offline Storage can be found at the following paths

- \home\.shadow\532152efe238bbe139702d32ce90409ba4bf8b3a\moun t\user\Gcache\v1\files
- \home\chronos\user\Gcache\v1\files
- \home\chronos\u-532152efe238bbe139702d32ce90409ba4bf8b3a\Gca che\v1\files
- \home\user\532152efe238bbe139702d32ce90409ba4bf8b3a\Gcache\v 1\files

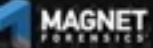

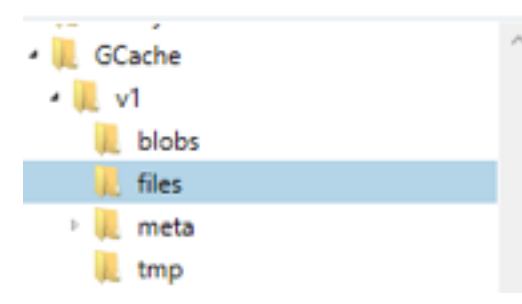

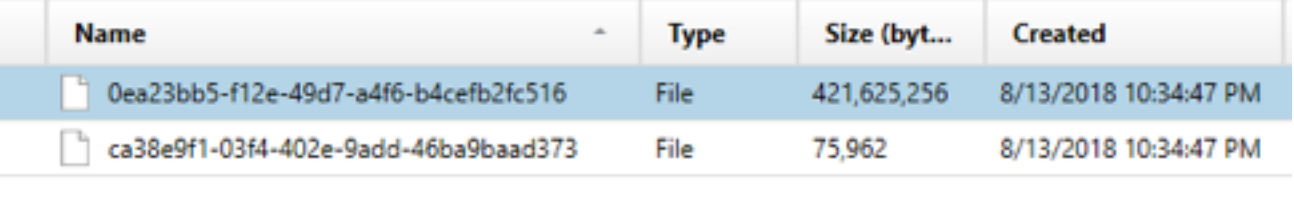

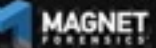

UNCOVER THE TRUTH

Files can be saved out and exported. Just the names are changed

Original file names and GUID can be found in an .ldb in GCache\v1\meta\

home\chronos\user\GCache\v1\files\ca38e9f1-03f4-402e-9add-46ba9baad373 Source Current offset 0

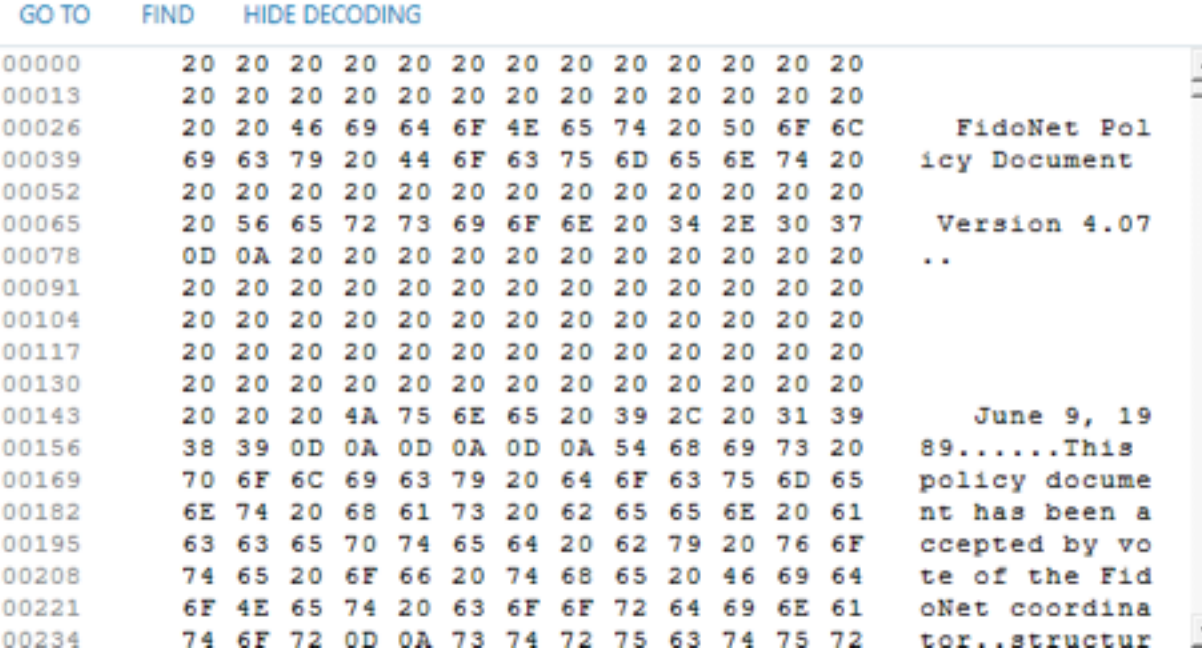

#### LevelDB

From Wikipedia, the free encyclopedia

LevelDB is an open source on-disk key-value store written by Google fellows Jeffrey Dean and Sanjay Ghemawat, [2][3] Inspired by Bigtable,<sup>[4]</sup> LevelDB is hosted on GitHub under the New BSD License and has been ported to a variety of Unix-based systems, Mac OS X, Windows, and Android.<sup>[5]</sup>

#### Features [edit]

LevelDB stores keys and values in arbitrary byte arrays, and data is sorted by key. It supports batching writes, forward and backward iteration, and compression of the data via Google's Snappy compression library.

LevelDB is not an SQL database. Like other NoSQL and Dbm stores, it does not have a relational data model and it does not support SQL queries. Also, it has no support for indexes. Applications use LevelDB as a library, as it does not provide a server or command-line interface.

MariaDB 10.0 comes with a storage engine which allows users to query LevelDB tables from MariaDB.<sup>[6]</sup>

#### LevelDB

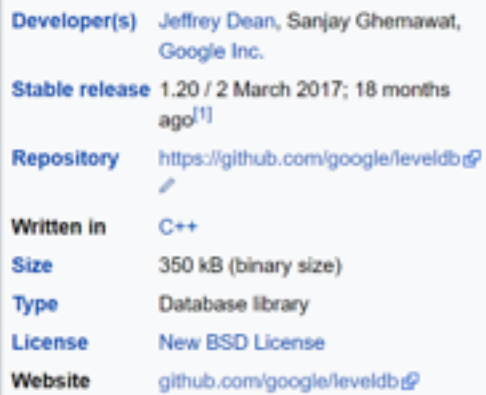

UNCOVER THE TRUTH

#### **What is FastoNoSQL?**

FastoNoSQL is the GUI platform for NoSQL databases. Currently we support next databases:

- Redis
- Memcached
- $\cdot$  SSDB
- LevelDB
- RocksDB
- UnQLite
- $\cdot$  LMDB
- UpscaleDB
- ForestDB
- Pika

**AGNET** 

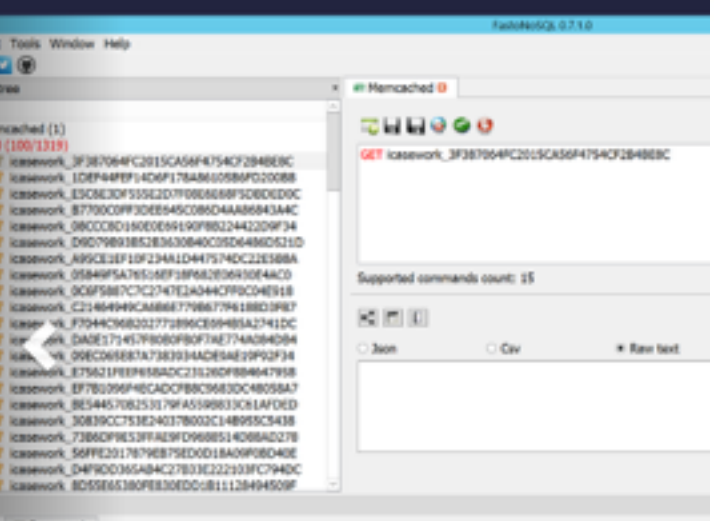

**E Logs III Command** 

File Ed **OB** Explore **Same** 

> $+ 101$  $\rightarrow$  0

1:23:04 PH: Get function error: NOT FOUND 1:34:03 PM: Gat function amon: NOT FOUND 1:37:40 PHI: Get function error: NOT FOUND

### **Shell Usage**

chronos@localhost:/  $\times$  $\mathbf{C}$   $\parallel$   $\bullet$  Chrome OS developer shell  $\parallel$  chrome-extension://nkoccliplnhpfnfiajclkommnmllphnl/html/crosh.html Loading extra module: /usr/share/crosh/dev.d/50-crosh.sh welcome to crosh, the Chrome OS developer shell. If you got here by mistake, don't panic! Just close this tab and carry on. Type 'help' for a list of commands. If you want to customize the look/behavior, you can use the options page. Load it by using the Ctrl+Shift+P keyboard shortcut.

**crosh>** shell chronos@localhost / \$

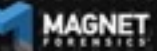

- \home\.shadow\532152efe238bbe139702d32ce90409ba4bf8b3a\moun t\user\.bash\_history
- \home\chronos\user\.bash\_history
- \home\chronos\u-532152efe238bbe139702d32ce90409ba4bf8b3a\.bas h history
- \home\user\532152efe238bbe139702d32ce90409ba4bf8b3a\.bash\_his tory

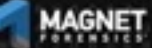

Source home\user\532152efe238bbe139702d32ce90409ba4bf8b3a\,bash\_history Current offset 0

#### **GO TO FIND HIDE DECODING**

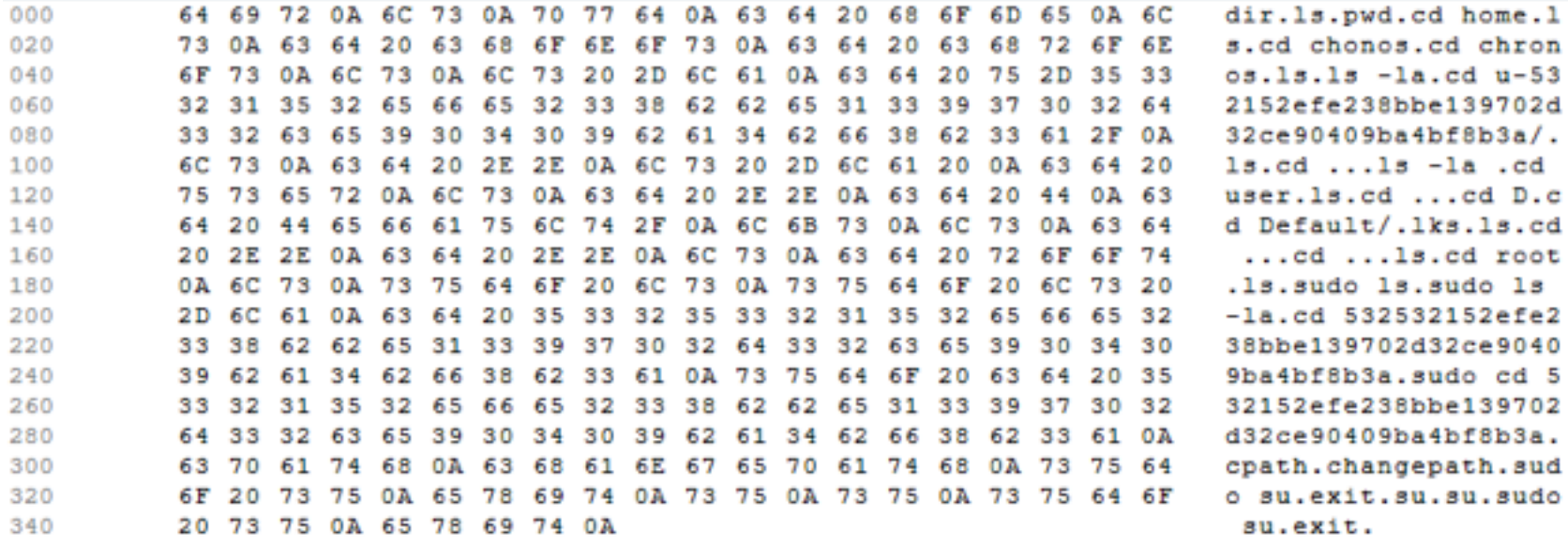

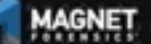

dir.1s.pwd.cd home.1 s.cd chonos.cd chron  $os.1s.1s$   $-la.cd$   $u-53$ 2152efe238bbe139702d  $32ce90409ba4bf8b3a/$ .  $ls. cd. . . 1s - la. cd$ user.1s.cd ...cd D.c d Default/.1ks.1s.cd  $\ldots$ cd  $\ldots$ ls.cd root .1s.sudo 1s.sudo 1s  $-1a$ .cd 532532152efe2 38bbe139702d32ce9040 9ba4bf8b3a.sudo cd 5 32152efe238bbe139702  $d32ce90409ba4bf8b3a.$ cpath.changepath.sud o su.exit.su.su.sudo su.exit.

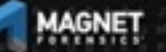

dir ls pwd cd home ls cd chonos cd chronos ls ls -la

cd u-532152efe238bbe139702d32ce90409ba4bf8b3a/

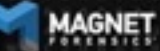

### **Avatar**

#### .png file with login email as name

- \home\.shadow\532152efe238bbe139702d 32ce90409ba4bf8b3a\mount\user\ Accounts\Avatar Images\aforensiclook@gmail.com
- \home\chronos\user\ Accounts\Avatar Images\aforensiclook@gmail.com
- \home\chronos\u-532152efe238bbe13970 2d32ce90409ba4bf8b3a\ Accounts\Avatar Images\aforensiclook@gmail.com
- \home\user\532152efe238bbe139702d32c e90409ba4bf8b3a\Accounts\Avatar Images\aforensiclook@gmail.com

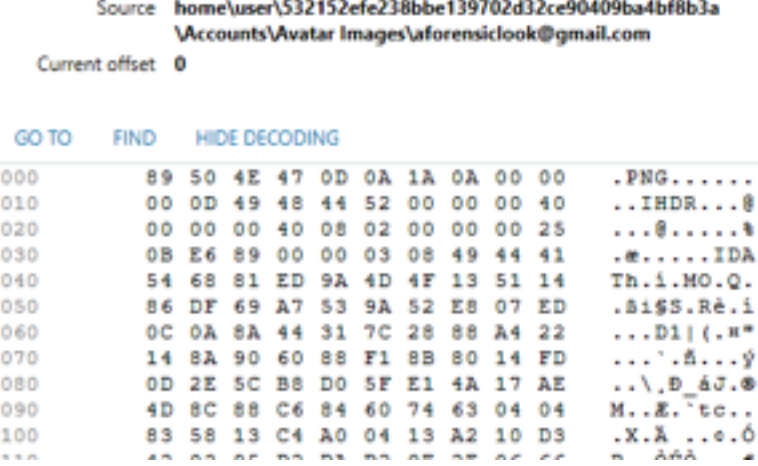

#### **Avatar**

#### Source home\user\532152efe238bbe139702d32ce90409ba4bf8b3a \Accounts\Avatar Images\aforensiclook@gmail.com

Current offset 0

#### GO TO **FIND HIDE DECODING**

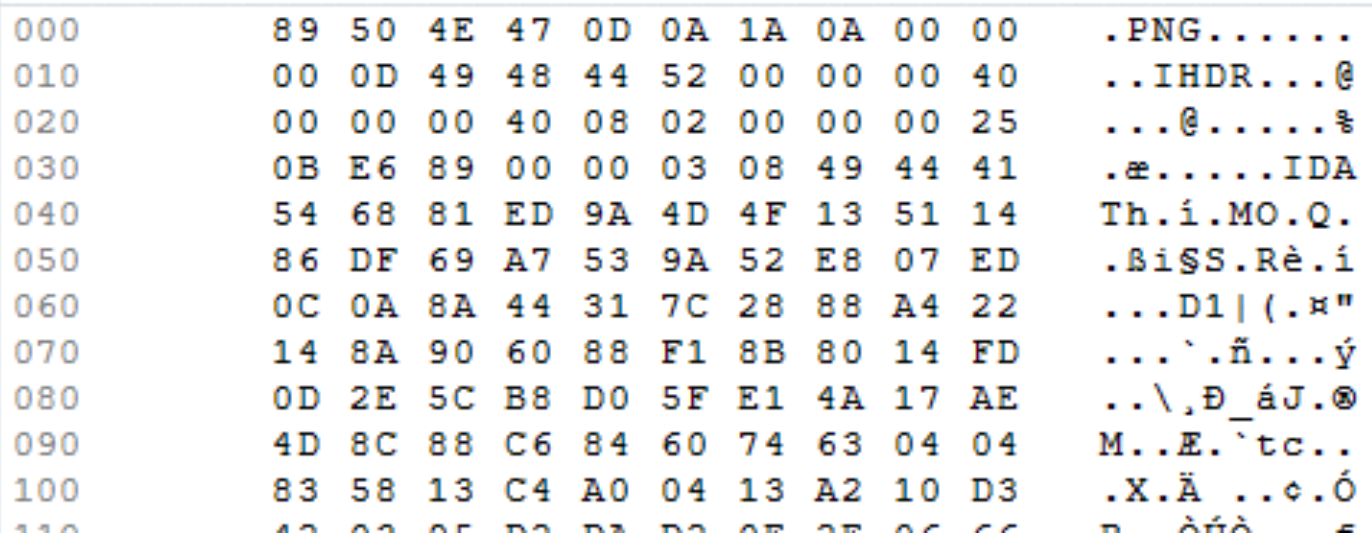

## **Cloud/Takeouts/Chromium**

What is the difference if I look at Chromium vs a Cloud or Takeout acquisition of the user account?

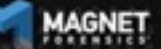

## **Cloud/Takeouts/Chromium**

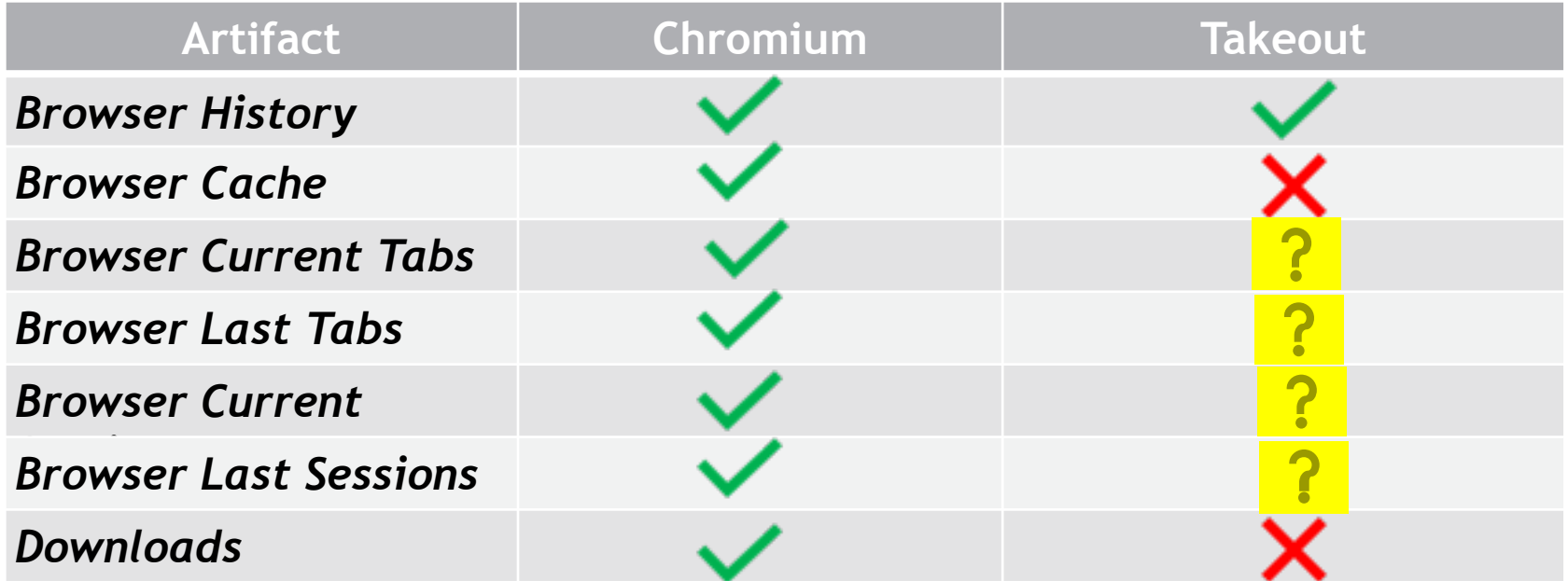

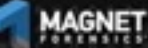

## **Cloud/Takeouts/Chromium**

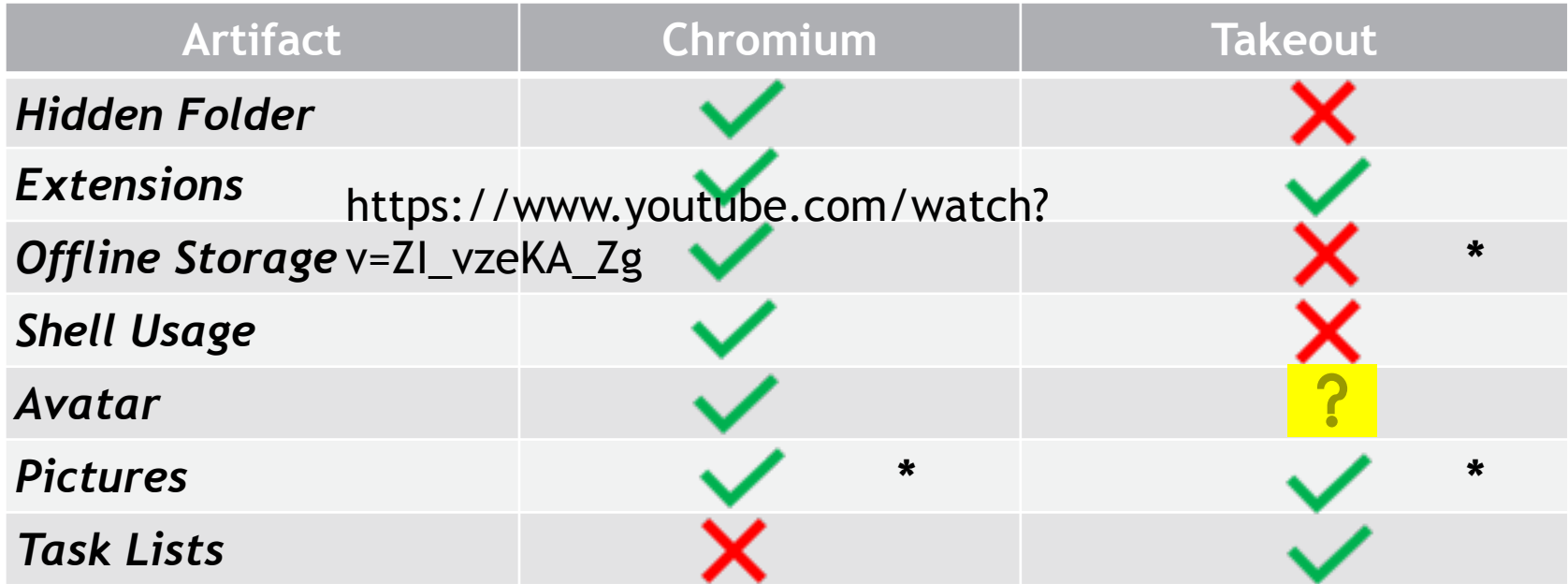

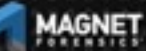

# **Open Source Support**

Support for Chrome OS paths has been added to Hindsight. Thank you, Ryan Benson!

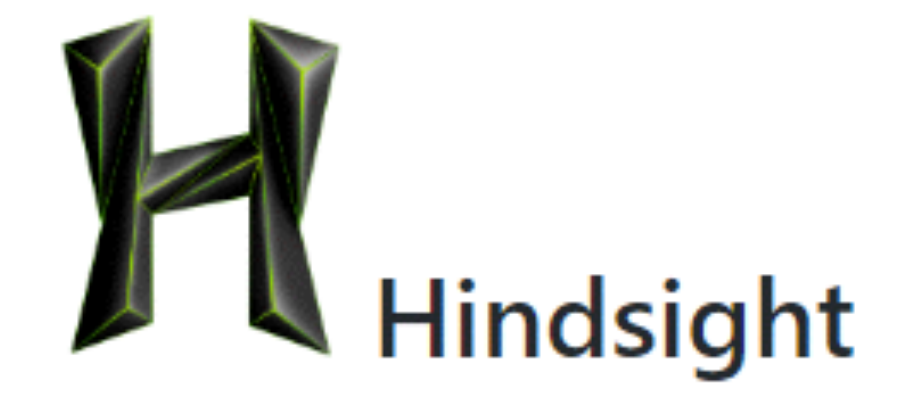

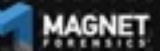

## **Further Research**

#### Now that we know that there is definitely data of value on Chromium…

- Method to image Chromebooks
- Method to decrypt Chromebooks

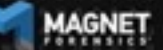

# **Summary**

Chromebooks and Chromium OS are becoming more common and you may see these in an investigation

Need methods to acquire

Need to understand the data that is stored and what you can gain from looking at it.

Google Cloud acquisitions may be your friend

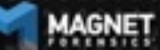

# **Questions?**

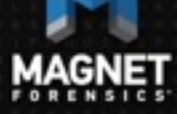

#### [jessica.hyde@magnetforensics.com](mailto:jessica.hyde@magnetforensics.com) @B1N2H3X